## **Creating Playlists by Date**

Create a playlist by arranging multiple files according to recording date.

*1* Select the playback mode.

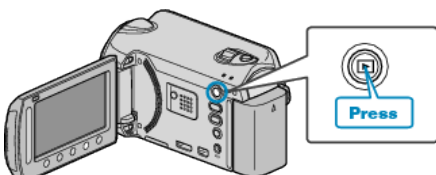

*2* Select video mode.

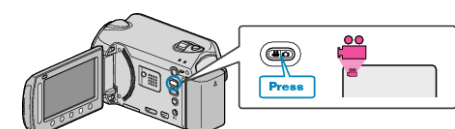

**3** Touch  $\textcircled{\tiny{\textcircled{\tiny{M}}}}$  to display the menu.

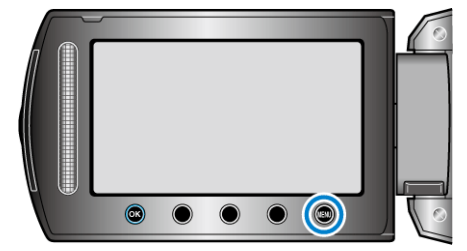

4 Select "EDIT PLAYLIST" and touch  $\circledast$ .

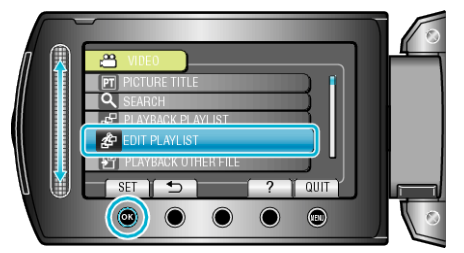

5 Select "NEW LIST" and touch  $\otimes$ .

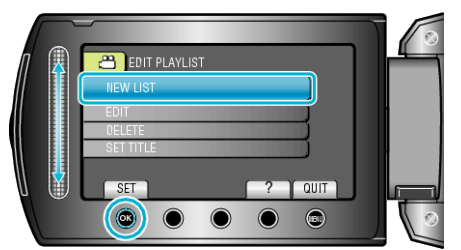

**6** Select "CREATE BY DATE" and touch  $\otimes$ .

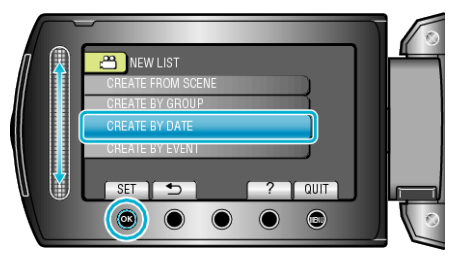

**7** Select the recording date to add to playlist and touch  $\circledR$ .

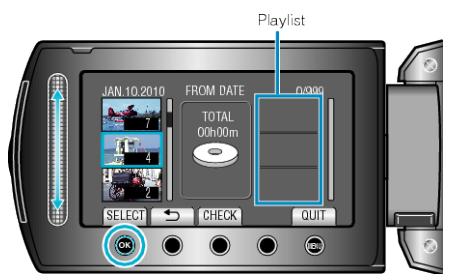

- 0 Touch "CHECK" to check the selected video.
- 8 Select the insertion point and touch  $\otimes$ .

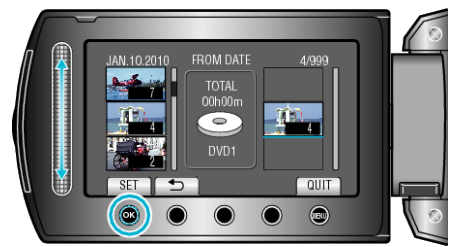

- The selected videos are added to the playlist on the right.
- $\bullet$  To delete a video from the playlist, touch " $\rightarrow$ " to select the video and touch  $@$ .
- 0 Repeat steps 7-8 and arrange the videos in the playlist.
- **9** After arranging, touch  $\textcircled{\tiny{\textcircled{\tiny{M}}}}$ .

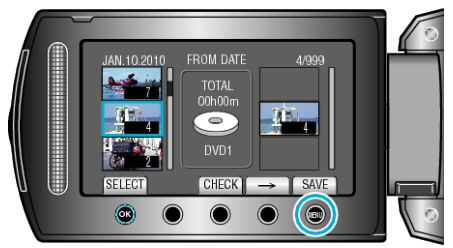

10 Select "SAVE AND THEN QUIT" and touch  $\textcircled{\tiny{\textsf{R}}}$ .

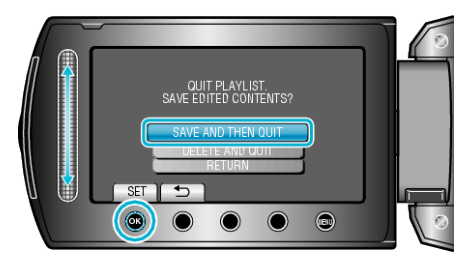